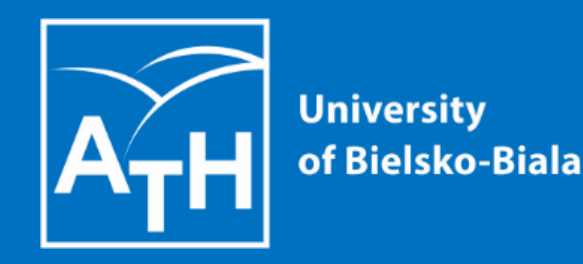

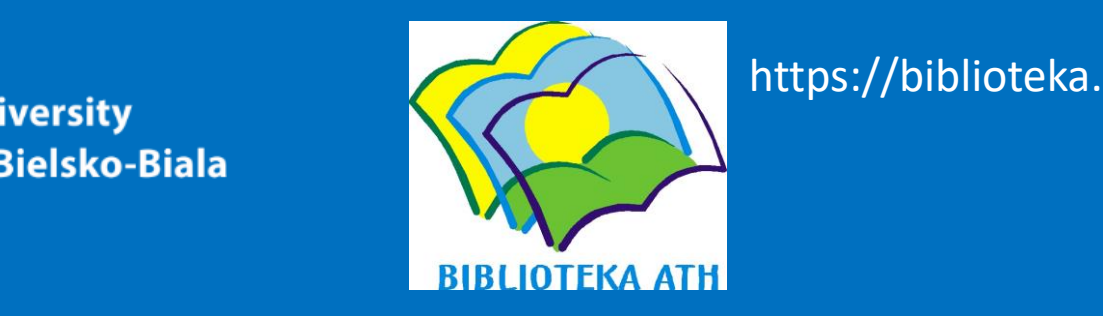

https://biblioteka.ath.bielsko.pl/

**PLEASE FAMILIARISE YOURSELF WITH A SHORT INSTRUCTION ON HOW TO ACTIVATE YOUR LIBRARY ACCOUNT, SEARCH THE CATALOGUE, ORDER & LOAN BOOKS, RESERVE THEM AND EXTEND THEIR BORROWING.**

International students are asked to go to the lending room of the library of the University of Bielsko-Biala (on the ground floor of the L building, right side) to activate their library account. Please remember to take your Student ID card with you. After obtaining a login and a password, you can log in to the library system. You can also browse library catalog without necessity of signing in.

# **Let's begin!**

#### **FIRST ENTER THE CATALOGUE FROM THE WEBSITE OF THE LIBRARY**

O A = https://biblioteka.ath.bielsko.pl ☆ © in d' Zapraszamy do Biblioteki ATH  $\mathbf{r}$ **Akademia Biblioteka ATH 3** Dostepność v Q Wyszukaj v **ZAPROPONUJ KSIĄŻKE**  $\triangleright$ echniczno-Humanistyczna Bielsku-Białej Katalog on-line v O Bibliotece v Zasoby on-line v Czytelnicy v Bibliografie v  $\equiv$ Kontakt v

### **Enter the online library catalogue here**

Katalog w systemie Prolib Zaproponuj książkę

Informacja o zapisach **Czytelnia** Szkolenie z katalogu Nowości książkowe

Czytelnia Ogólna  $ch$ ponad 40 000 woluminów, w tym: książki, katalogi branżowe, prace doktorskie oraz zbiór norm. Profil zbiorów odpowiada istniejącym na Uczelni wydziałom i kierunkom studiów. Księgozbiór jest uzupełniany i systematycznie modyfikowany w zależności od zmieniających się potrzeb użytkowników. Czytelnicy korzystają ze zbiorów w

wolnym dostępie. więcej informacji

 $\bullet$  00

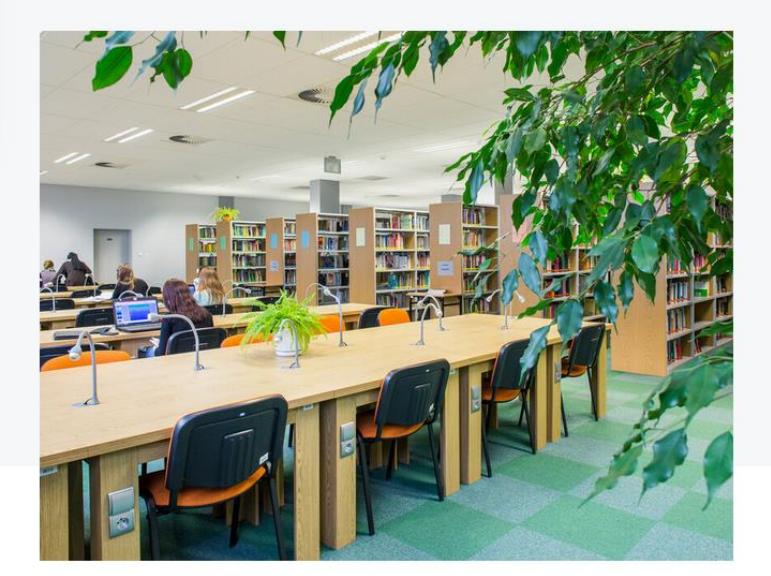

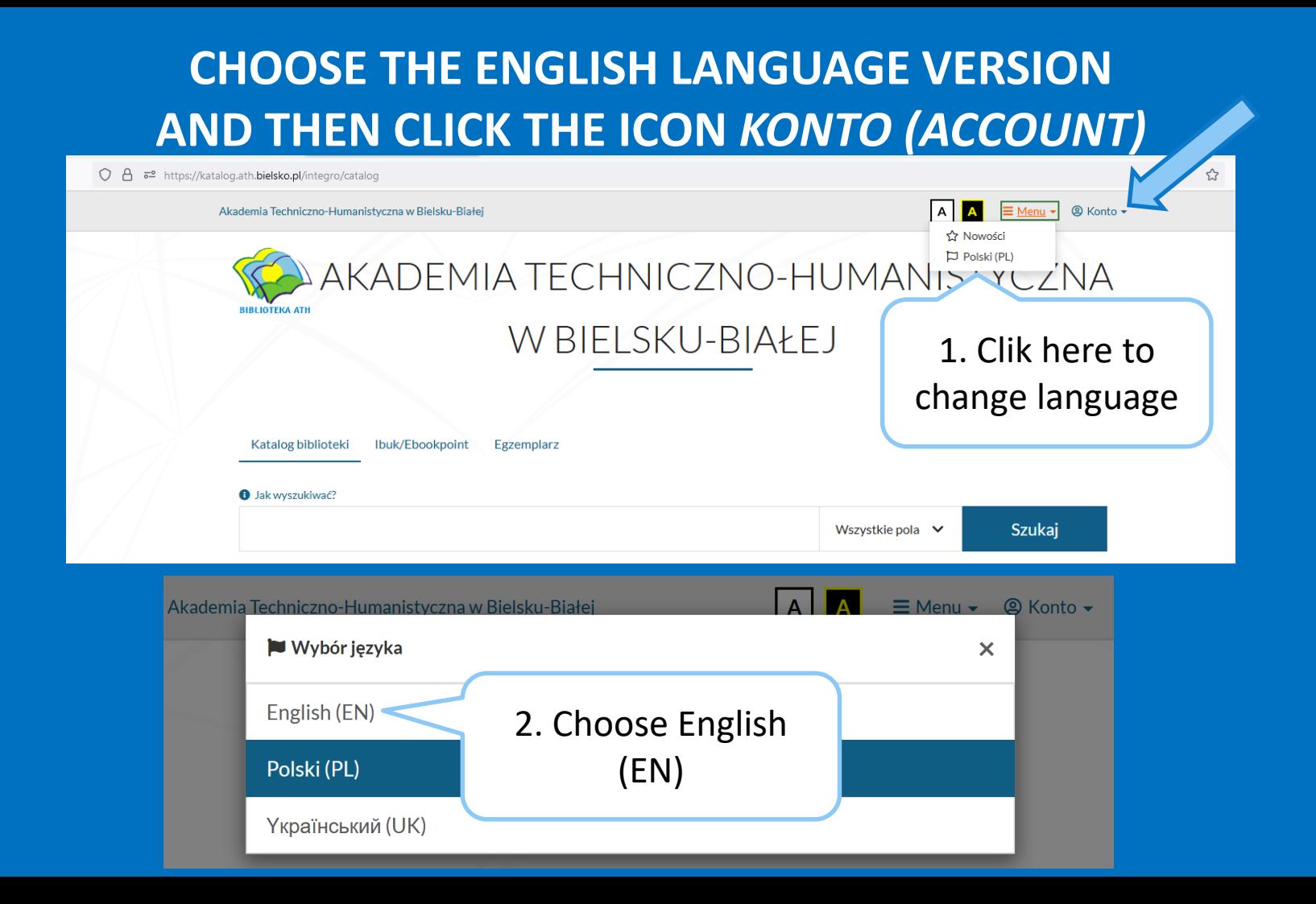

## **YOU CAN LOGIN AND BEGIN SEARCHING FOR BOOKS AND ORDERING THEM**

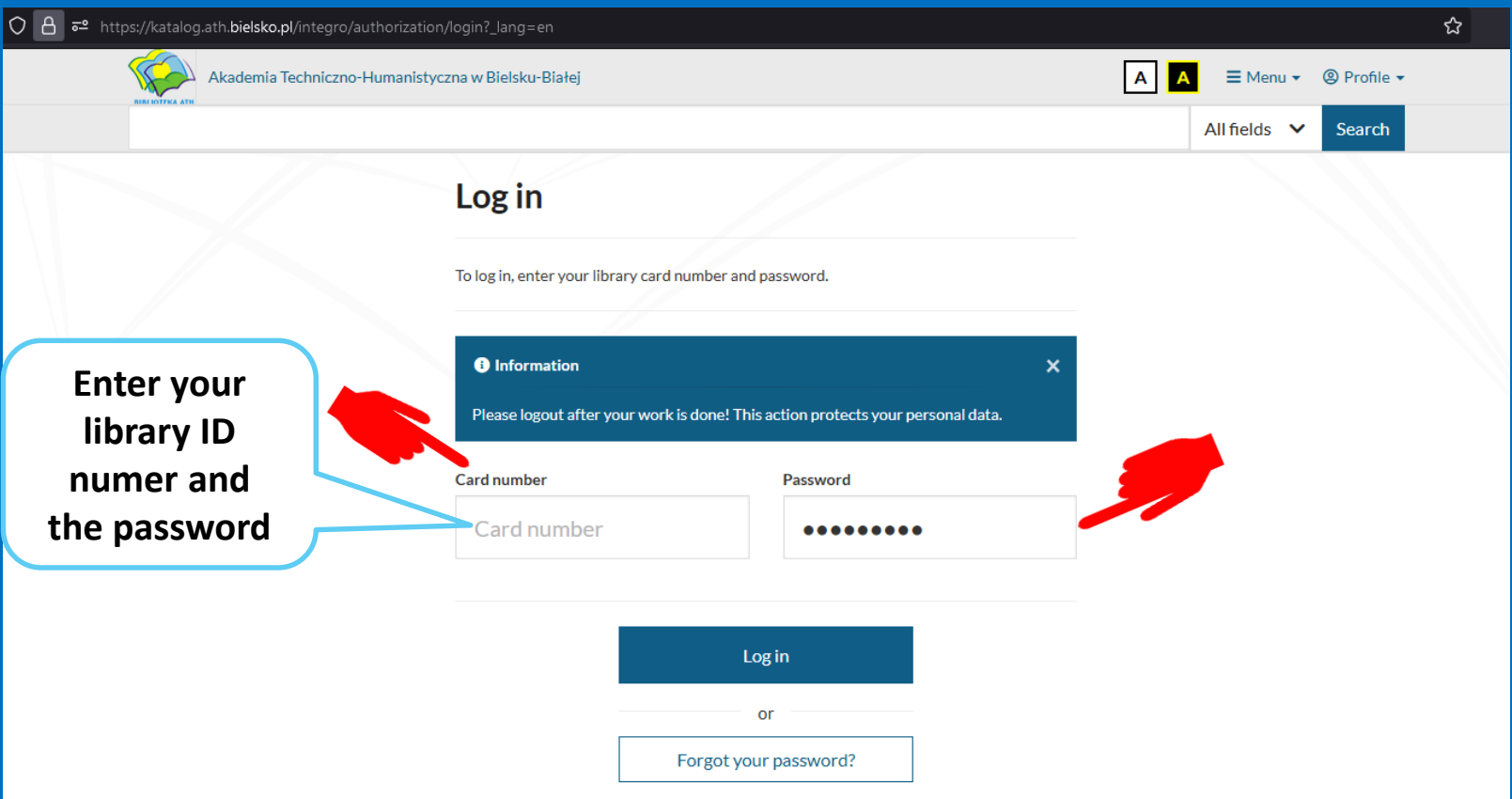

## **SEARCH – YOU CAN CHOOSE –All fields, Title, Author or Subject**

A  $\bar{e}$ <sup>o</sup> https://katalog.ath.bielsko.pl/integro/catalog?\_lang=en  $\circ$ 

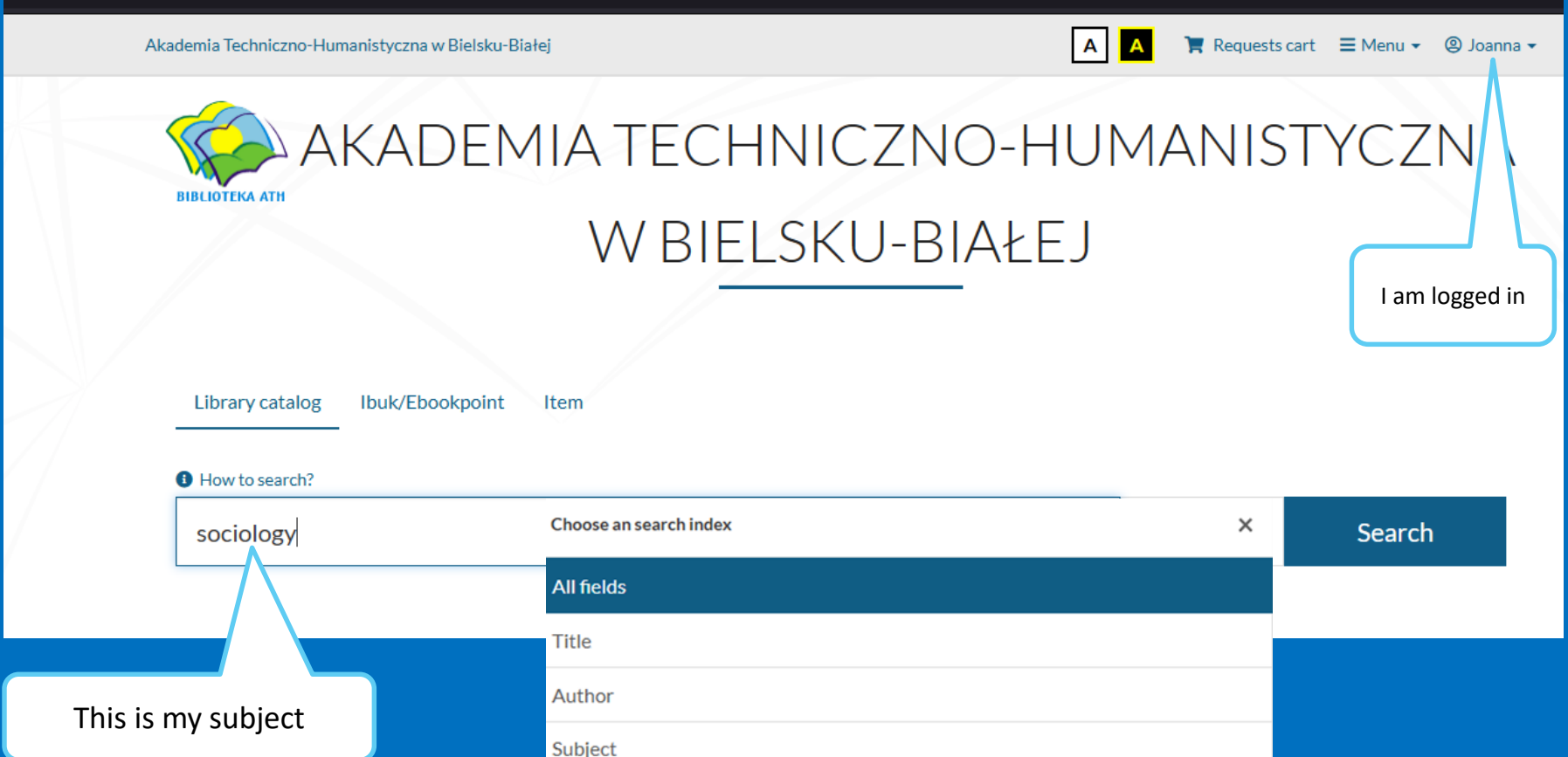

#### **LIST OF RESULTS AND POSSIBILITIES FOR NARROWING THEM**

I searched for the subject "sociology". The system found 693 books in the catalogue relating to that term. You can further filter the results by selecting the various categories on the left.

> Here you can choose Language – English.

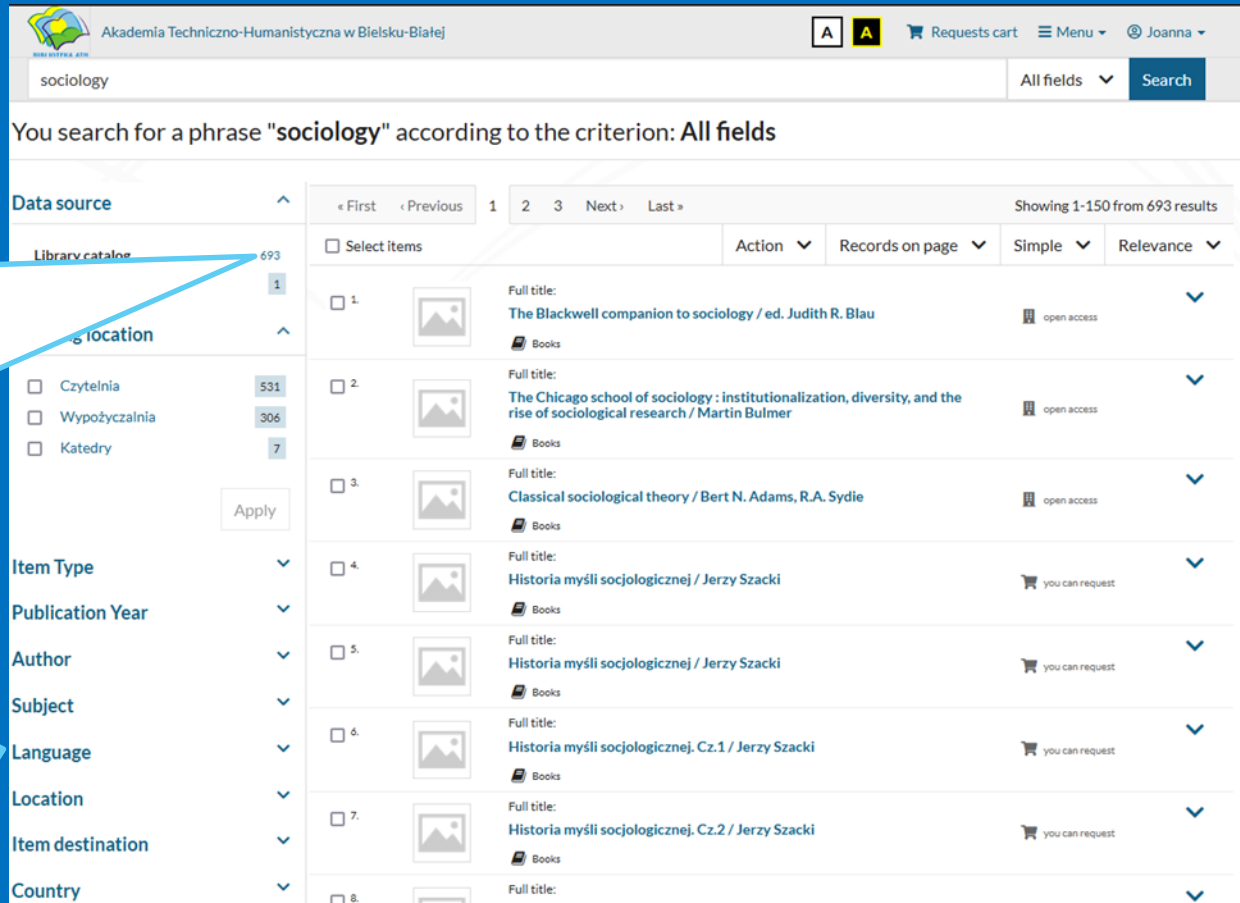

#### **SEARCHING AND ORDERING**

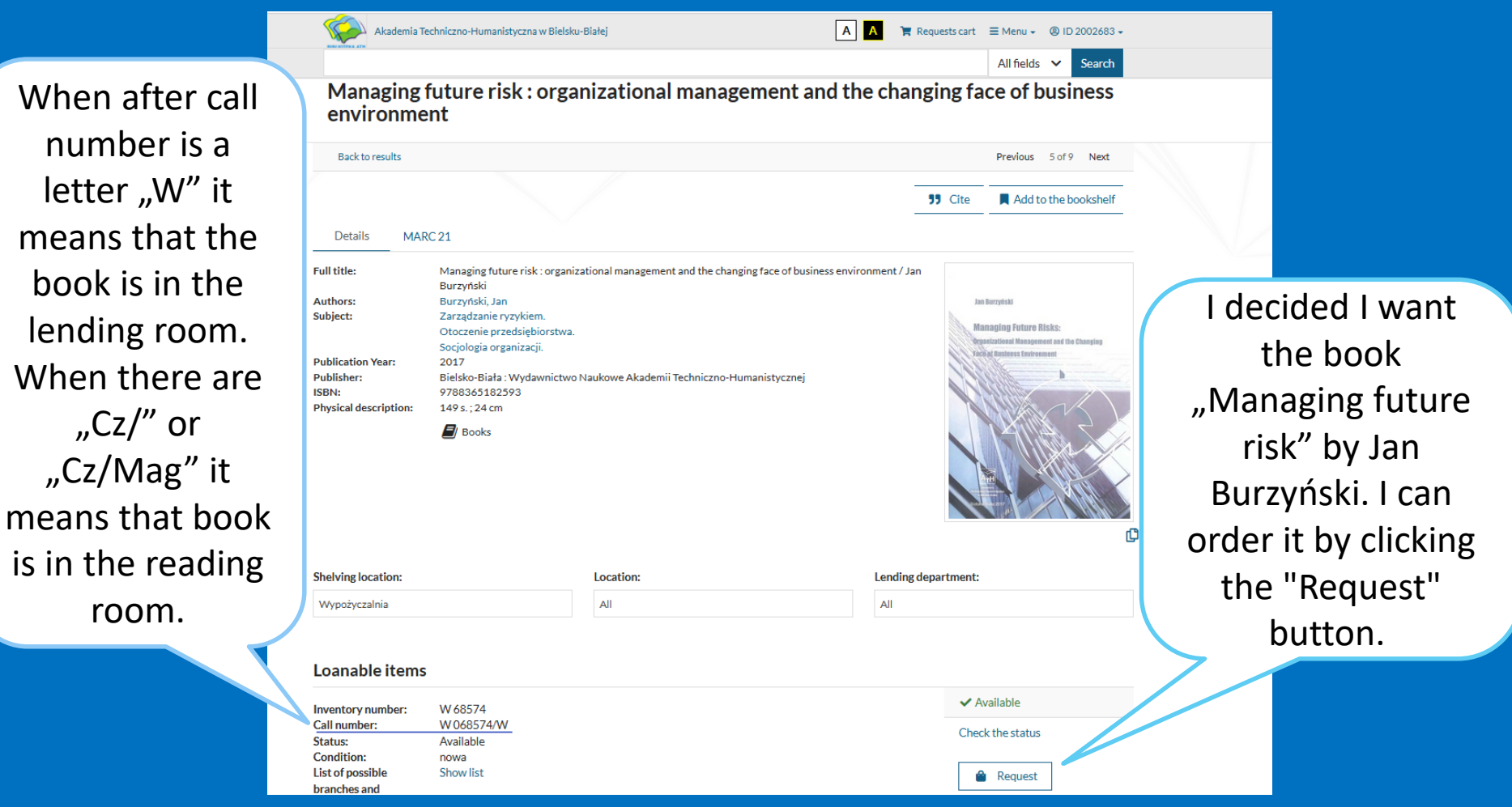

## **SEARCHING AND ORDERING**

B  $\bar{e}$  https://katalog.ath.bielsko.pl/integro/572800269465/burzynski-jan/managing-future-risk?bibFilter=57&lokFilter=bib057\_gr3

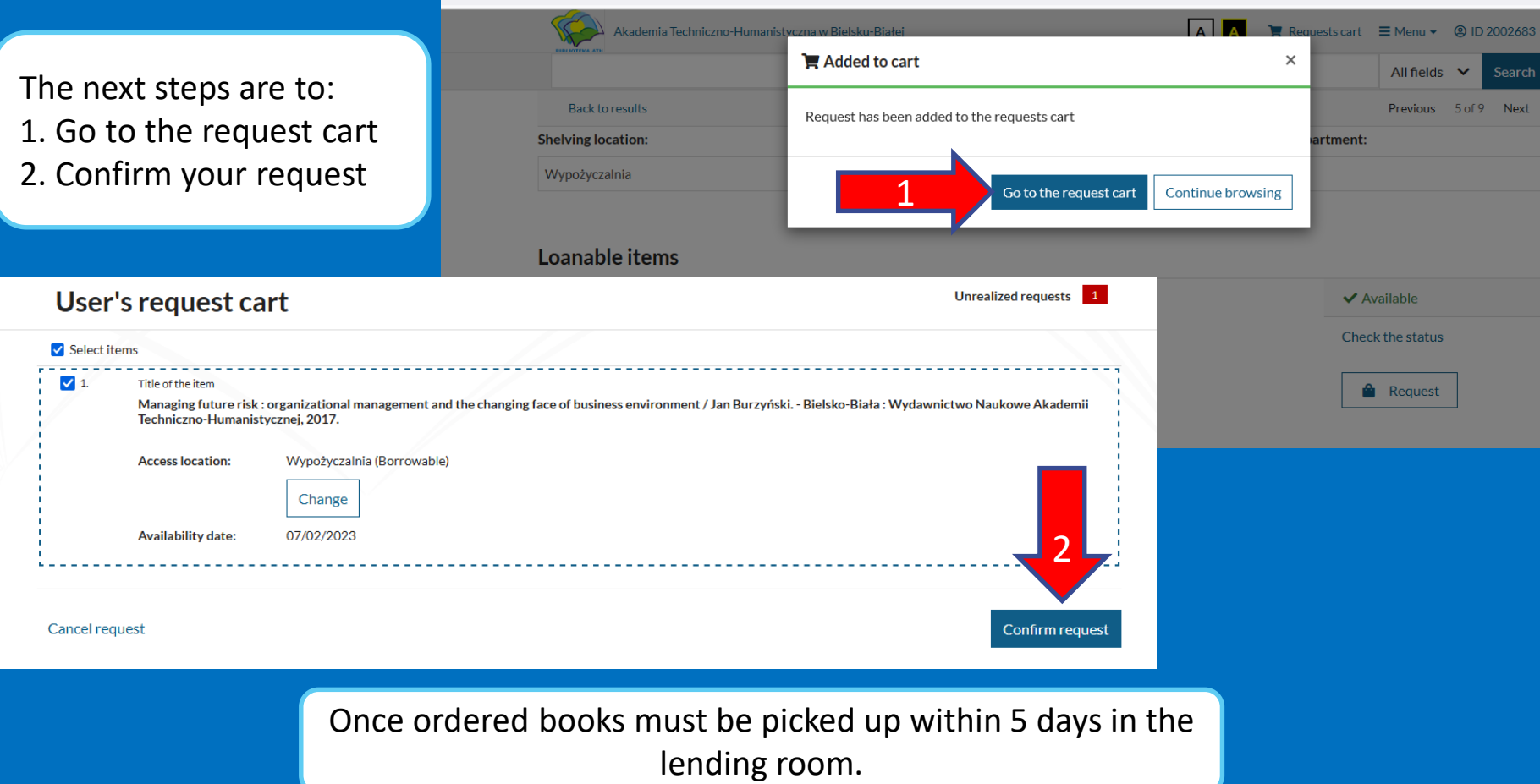

### **PROLONGING BORROWED ITEMS ONLINE**

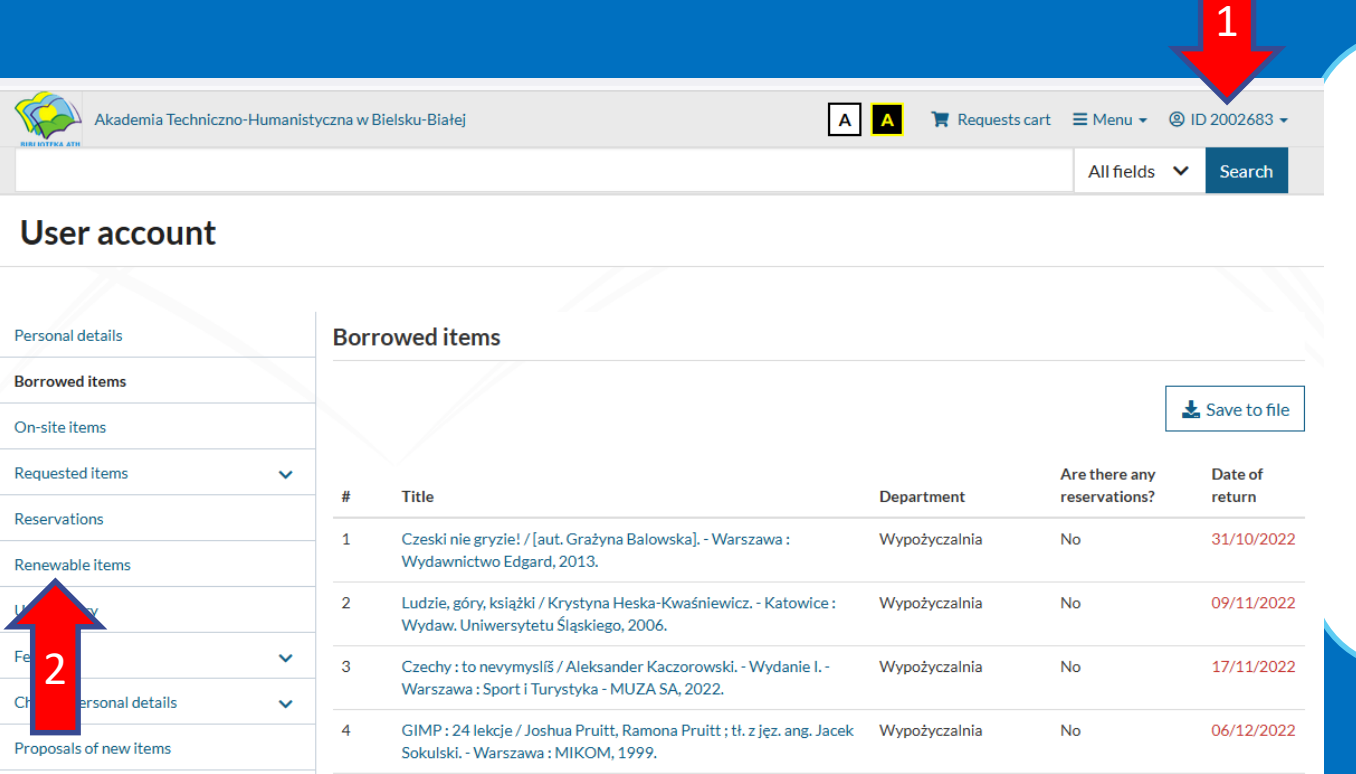

In order to access the option to prolong your borrowed items you should:

- 1. Click on your ID
- 2. Click on the "Renewable items" tab on the left
- 3. Confirm that you want to prolong a book by clicking:

**O** Prolong

### **RESERVING BOOKS WHICH ARE ALREADY BORROWED BY SOMEONE ELSE**

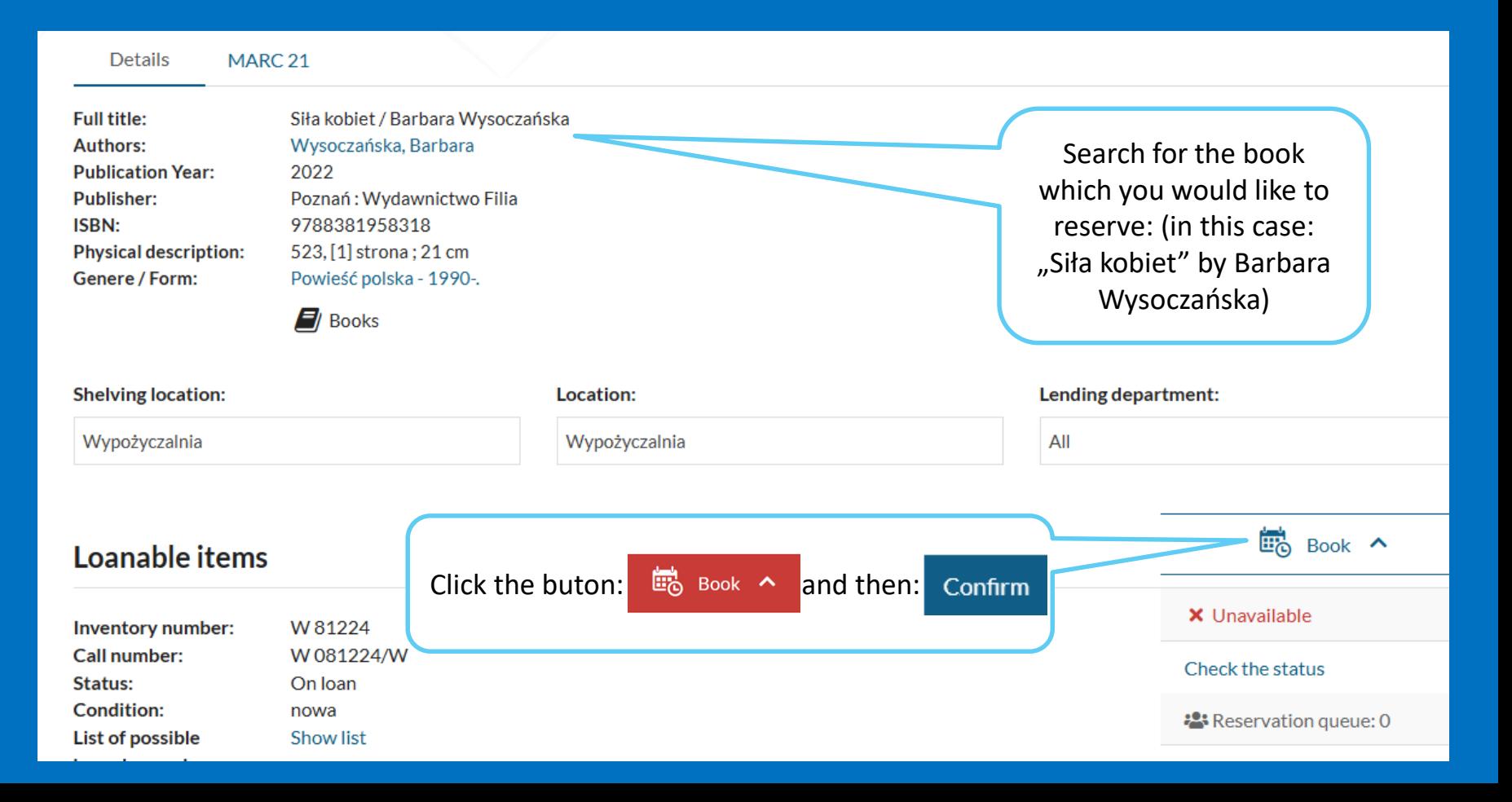

## **LOGGING OUT OF THE CATALOGUE**

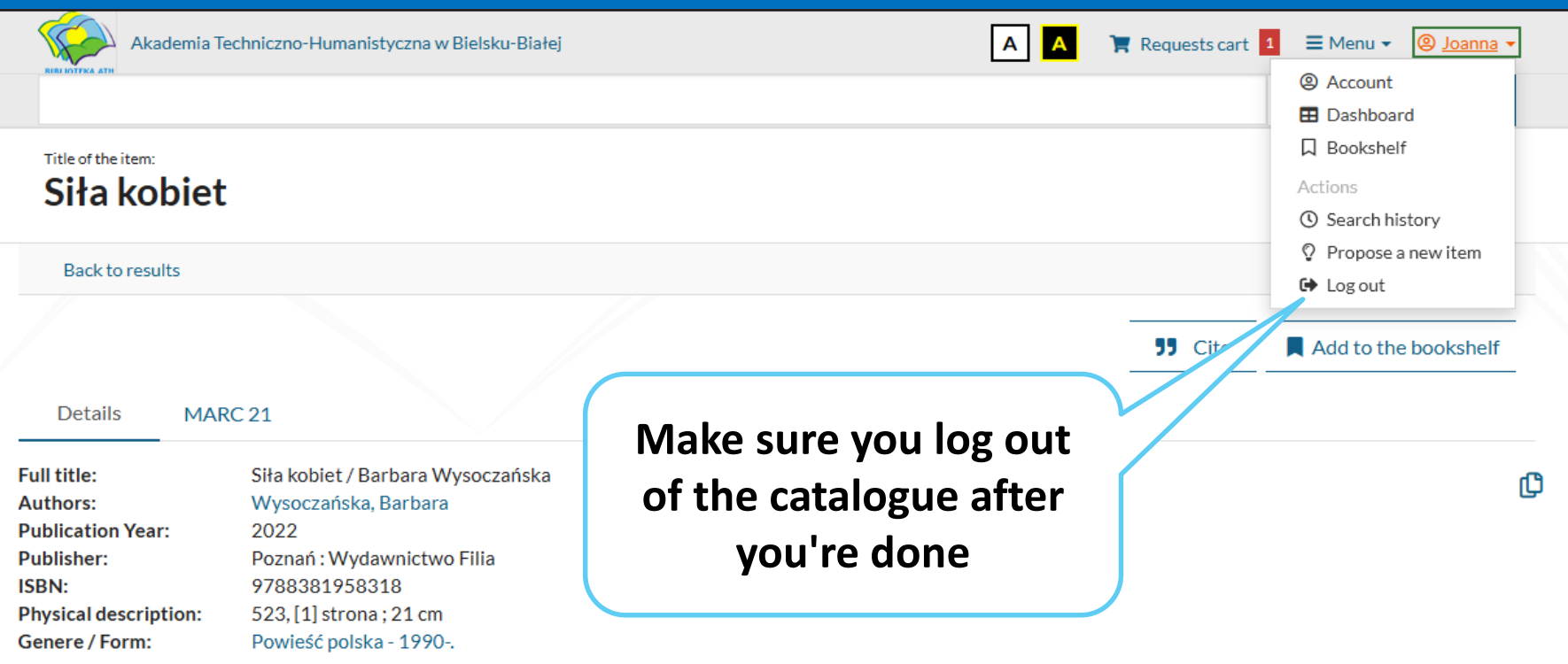

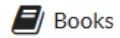

**PLEASE REMEMBER TO RETURN BOOKS TO THE BIELSKO-BIALA UNIVERSITY LIBRARY WITHIN THE SPECIFIED PERIOD AND DEFINITELY BEFORE THE END OF YOUR STAY IN POLAND.**

**If you have any questions, contact us by e-mail:**

[wypozyczalnia@ath.bielsko.pl](mailto:wypozyczalnia@ath.bielsko.pl) [czytelnia@ath.bielsko.pl](mailto:czytelnia@ath.bielsko.pl) [biblioteka@ath.bielsko.pl](mailto:biblioteka@ath.bielsko.pl)

### **TELEPHONE NUMBERS:**

**Lending Department : +48 (33) 8279284 Reading Room : +48 (33) 8279212 Periodicals Reading Room : +48 (33) 8279273** 

**FACEBOOK:** <https://www.facebook.com/BibliotekaATH> **THERE ARE ALSO BOOKS AND MAGAZINES IN THE READING ROOMS AND DIGITAL COLLECTIONS AVAILABLE IN THE UNIVERSITY NETWORK**.

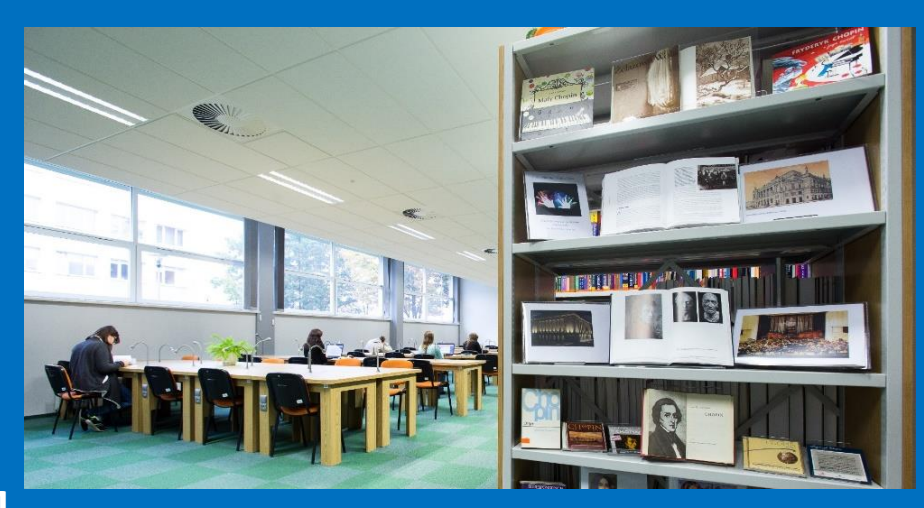